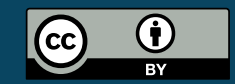

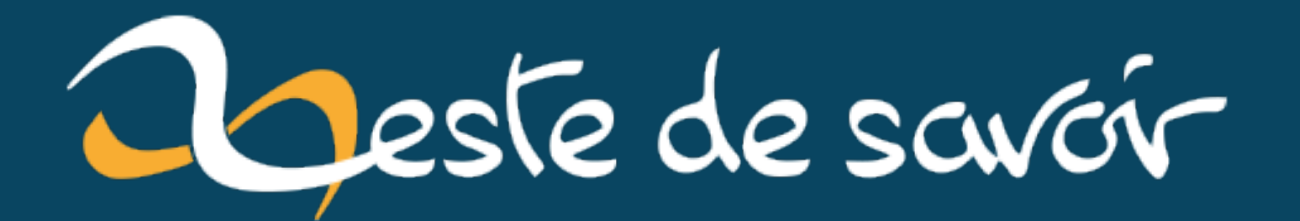

# **Créer une ferme à fer dans Minecraft**

**8 décembre 2022**

# **Table des matières**

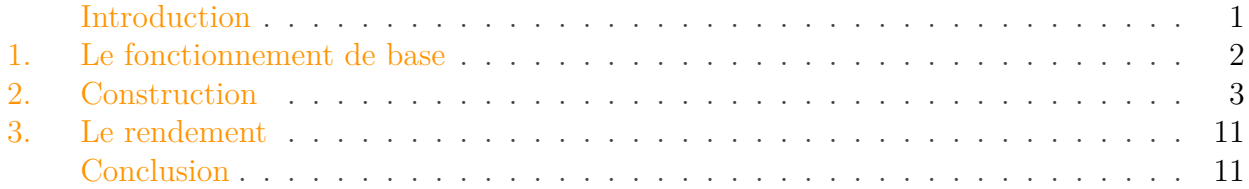

# <span id="page-2-0"></span>**Introduction**

Minecraft est un jeu vidéo de type "bac à sable" développé par Mojang Studios. Il a été initialement publié en 2011 pour les ordinateurs, et il est maintenant disponible sur de nombreuses plateformes, y compris les consoles de jeux vidéo, les téléphones intelligents et les tablettes. Il est le jeu le plus représentatif du type "bas à sable".

Dans Minecraft, les joueurs peuvent construire des structures en plaçant des blocs dans un monde virtuel en trois dimensions. Ils peuvent explorer des cavernes, collecter des ressources, crafter des objets, faire de l'ingénierie et combattre des ennemis pour survivre.

En résumé, Minecraft est un jeu très populaire et divertissant qui offre une expérience de jeu unique à ses joueurs.

Depuis 2011, les joueurs de minecraft ont développés de nombreuses techniques permettant de recolter des ressources automatiquement. Cela à commencer avec l'introduction de piston qui permettait de pousser des blocs mais aussi de la redstone, forme d'énergie utiliser dans le jeu.

Les machines (souvent appelés ferme) plus ou moins complexes ont fait leurs apparitions dans le jeu donnant une tout autre tournure au jeu.

Minecraft possède de nombreuses ressources utilise comme le bois, la pierre, le charbon, le fer, le diamant et la netherite. La récolte de certaines de ces ressources ne peuvent pas être automatisé, comme le diamant ou la netherite. Aujourd'hui nous allons créer et expliquer le fonctionnement d'une ferme à fer.

 $\dot{\mathbf{z}}$ 

Il existe de nombreux design de ferme à fer qui se base sur les mêmes principes. Ce que je cherche dans ce billet est d'expliquer les principes derrières une ferme à fer. Pour celà je m'appuierais sur la création d'une ferme à fer basé sur le design de [KoldGeneration](https://www.youtube.com/watch?v=rFXAMjTS6lg)  $\mathbb{C}$  qui est assez compacte est facile à reproduire.

<span id="page-3-1"></span>Ce tuto ne fonctionne que pour les versions de Minecraft JAVA entre 1.16 et 1.19 (aujourd'hui)

# <span id="page-3-0"></span>**1. Le fonctionnement de base**

Une ferme à fer se base sur le [spawn](#page-15-0) de golem de fer qu'on tuera.

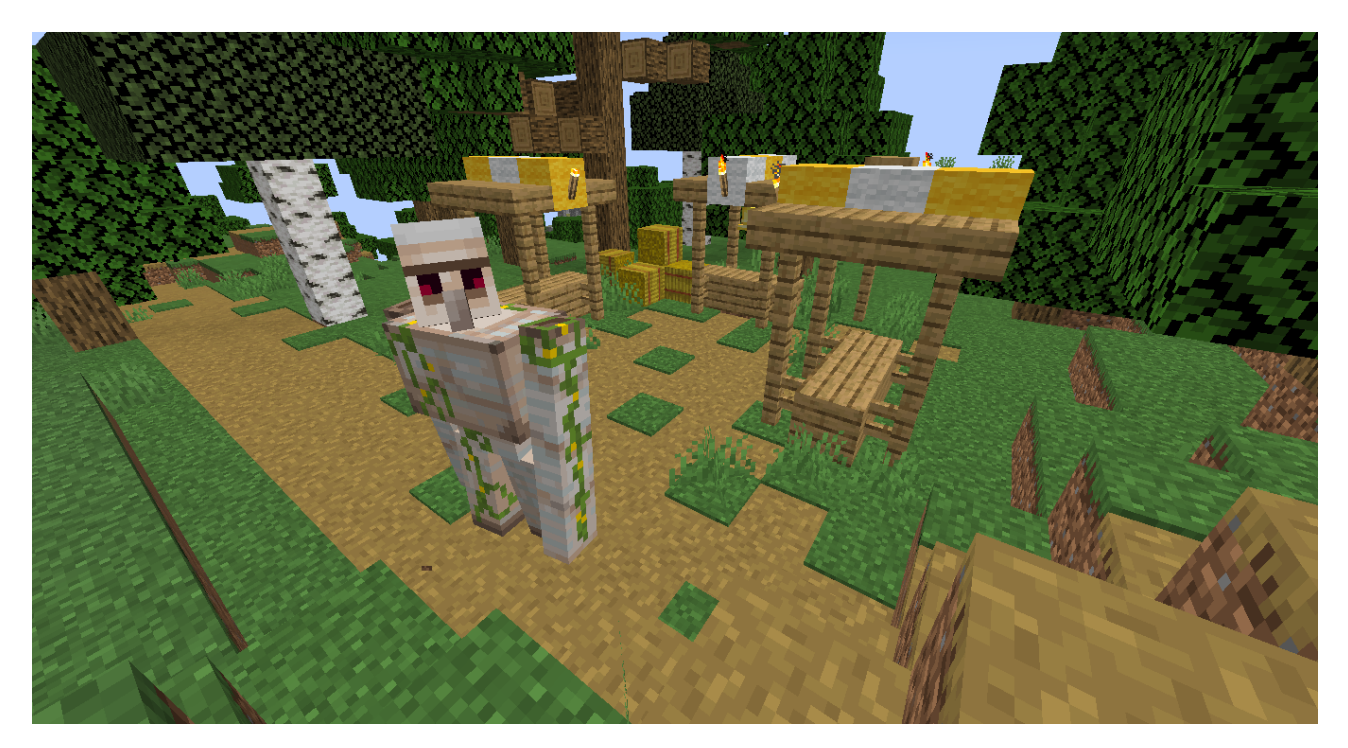

Figure 1.1. – Image de golem dans un village

Un golem de fer de Minecraft est un géant en métal de couleur grise. Il a une grande tête avec des yeux rouges et un corps massif et robuste. Le golem de fer est équipé d'une armure en fer, il est donc très puissant et peut facilement écraser des créatures hostiles afin de protéger les villageois. On le trouve naturellement dans les villages. Cependant on peut en faire [spawn](#page-15-0) avec des blocs de fer et une citrouille.

D'après le wiki Minecraft, "un golem de fer apparaît à partir d'un commérage dans un lieu de rassemblement de villageois… [il] a alors une chance d'apparaître dans une zone de 8×8×8 blocs centrée sur l'emplacement du villageois qui a propagé le commérage." Cela veut donc dir que si l'on veut faire [spawn](#page-15-0) des Golems de fer en boucles, il faut créer un village et faire peur aux villageois.

Quel intêret de faire [spawn](#page-15-0) des golems de fer?

?

<span id="page-4-1"></span>La particularité intéressante des golems de fer, c'est leur [loot](#page-15-1) qu'on récupère quand on les tue. En effet, un golem de fer [loot](#page-15-1) entre 0 et 2 mignonnes petites fleurs rouges (coquelicots) et entre 3 et 5 lingots de fer.

# <span id="page-4-0"></span>**2. Construction**

On va commencer par choisir une zone de 5 blocs par 6 blocs où mettre notre ferme. Remarquez que je travaille sur un monde plat pour le tuto.

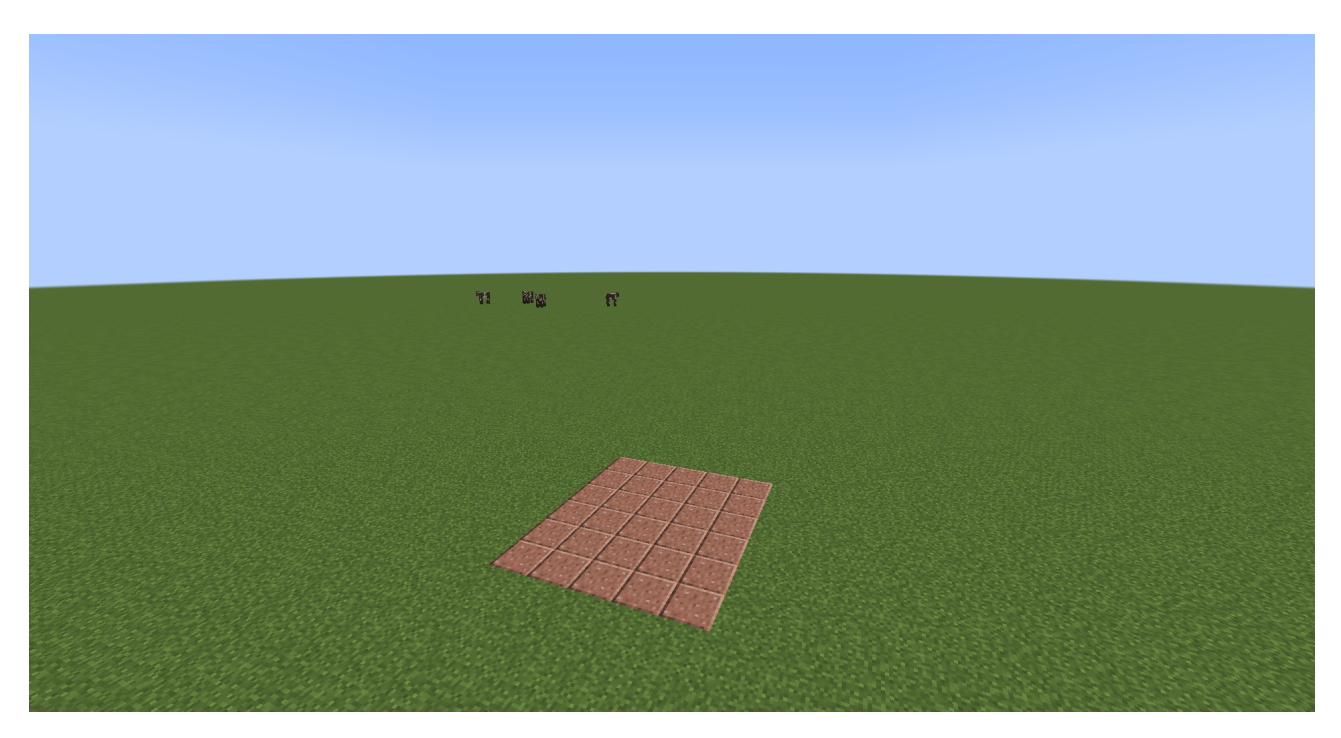

Figure 2.2. – Un parterre de 6x5 blocs

On va séparer notre sol en deux zone: Une première pour les villageois, et une seconde pour le zombie qui se chargera de faire peur aux villageois.

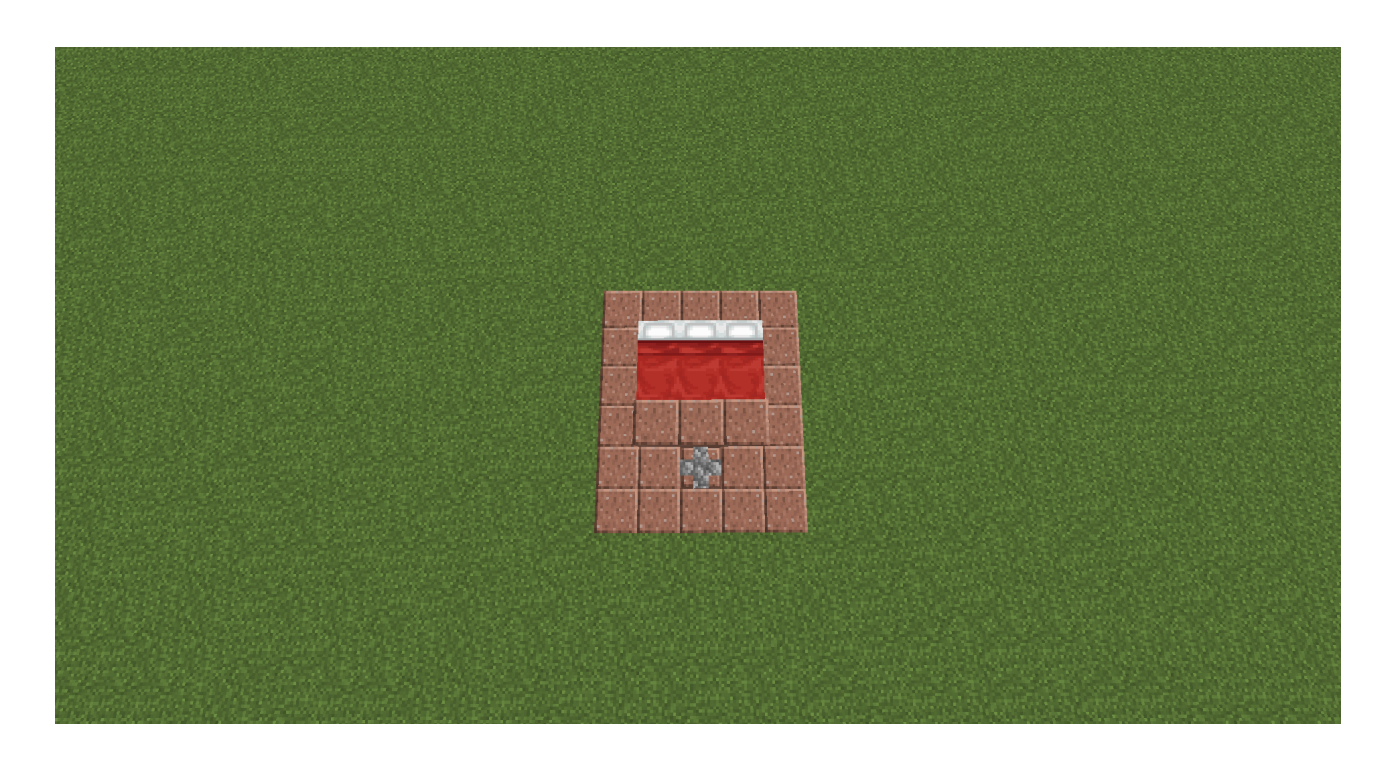

Je mets dans une zone 3 lits dont les oreillers sont tournés vers l'extérieur. Cela constituera la zone des villageois. Une muraille a été placé au sol pour la zone du zombie. On separe les deux zones de 3 blocs.

Fermons ensuite les zones! Ici je mets des vitres pour voir notre zombie et nos villageois mais ce n'est pas obligatoire, des blocs opaque feront tout à fait l'affaire.

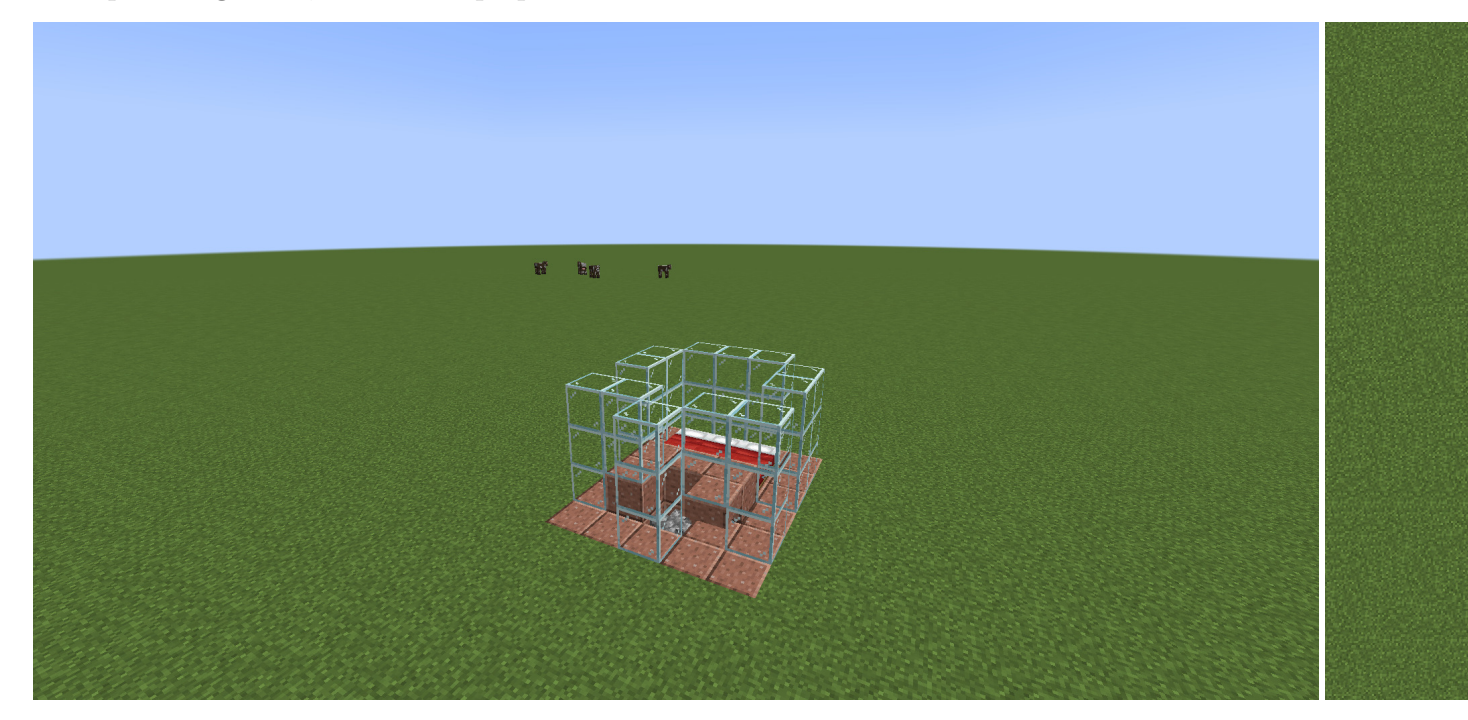

Remarque le dalle mis en position supérieur à coté de l'emplacement où on avait mis la muraille. Cela nous permet de facilement y mettre une source d'eau qui coule vers la muraille.

<span id="page-6-0"></span>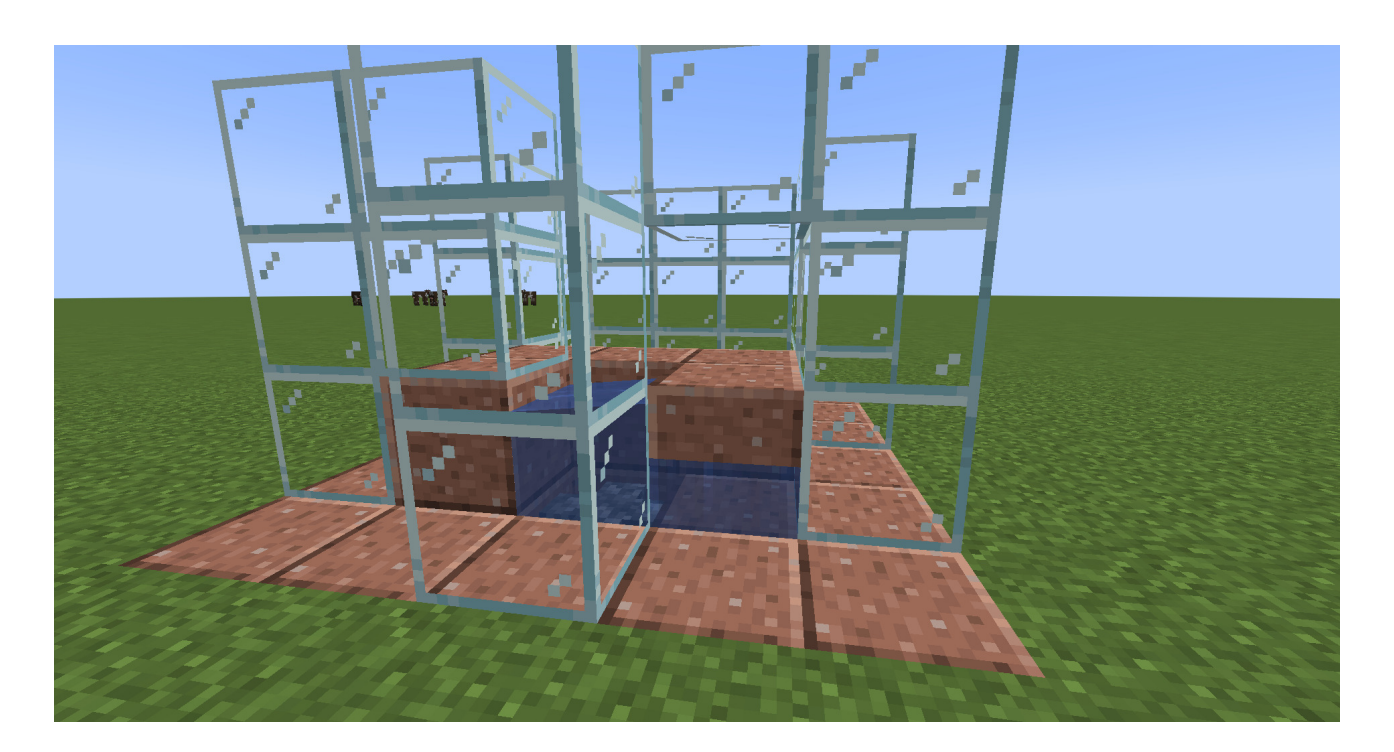

Ici ce n'est pas fermé devant et ça ne coule pas juste grâce à la magie du tuto  $\bullet$  et surtout des murs invisibles.

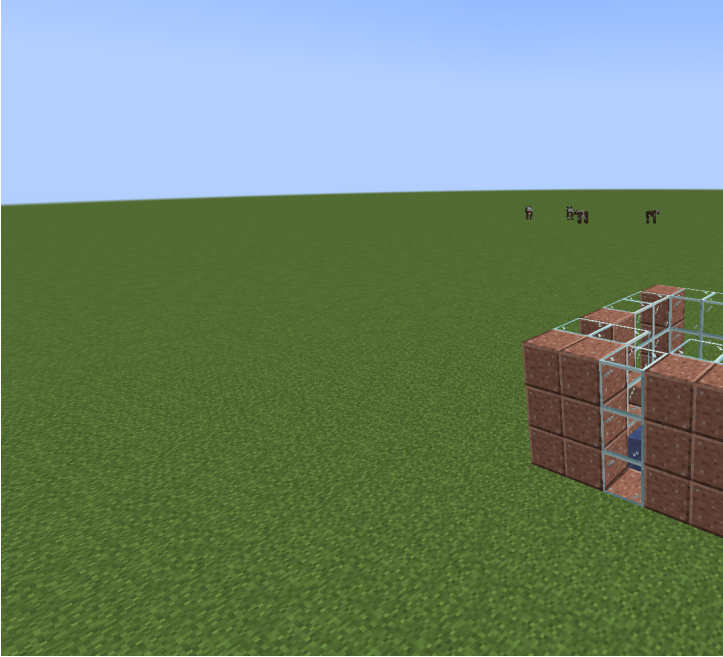

Ensuite on peut juste compléter la fermeture des zone.

Pour séparer nos deux zones, à l'intérieur, on ne vas pas fermé, parce que si les villageois ne voient pas le zombie, ils ne vont pas paniquer et invoquer un golem. On vas dont mettre des dalles en position basse pour empecher le zombie de passer, car le zombie raffole des villageois et les transforme en zombie-villageois, et des trappes en haut car les trappes vont l'empêcher de passer et étant ce qu'on appelle des blocs invisibles, non détectés par l'Intelligence Artificielle des [mobs](#page-15-2) et des villageois. Considérant ainsi qu'il n'y a pas de blocs,

<span id="page-7-0"></span>le zombie pensent pouvoir passer mais il est bloqué, et les villageois pensent être en danger.

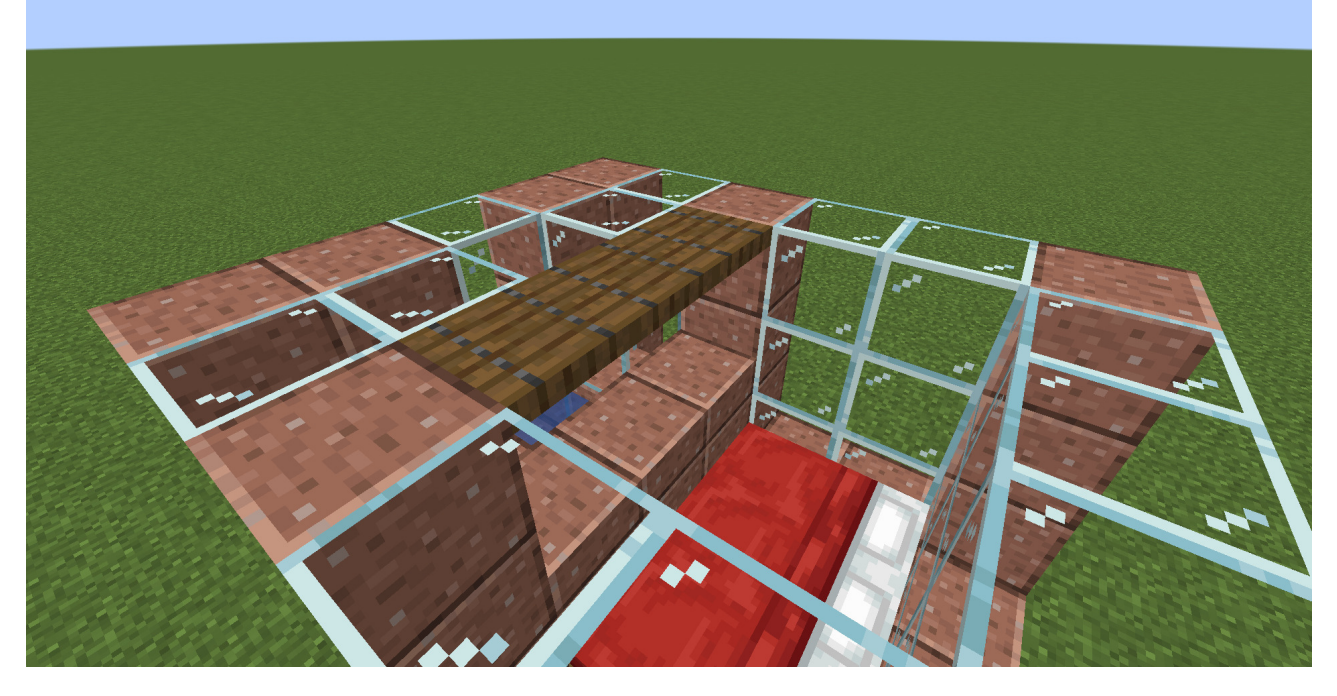

On va maintenant refermer le toit… ou presque, on va laisser deux troux pour laisser passer notre zombie et notre villageois.

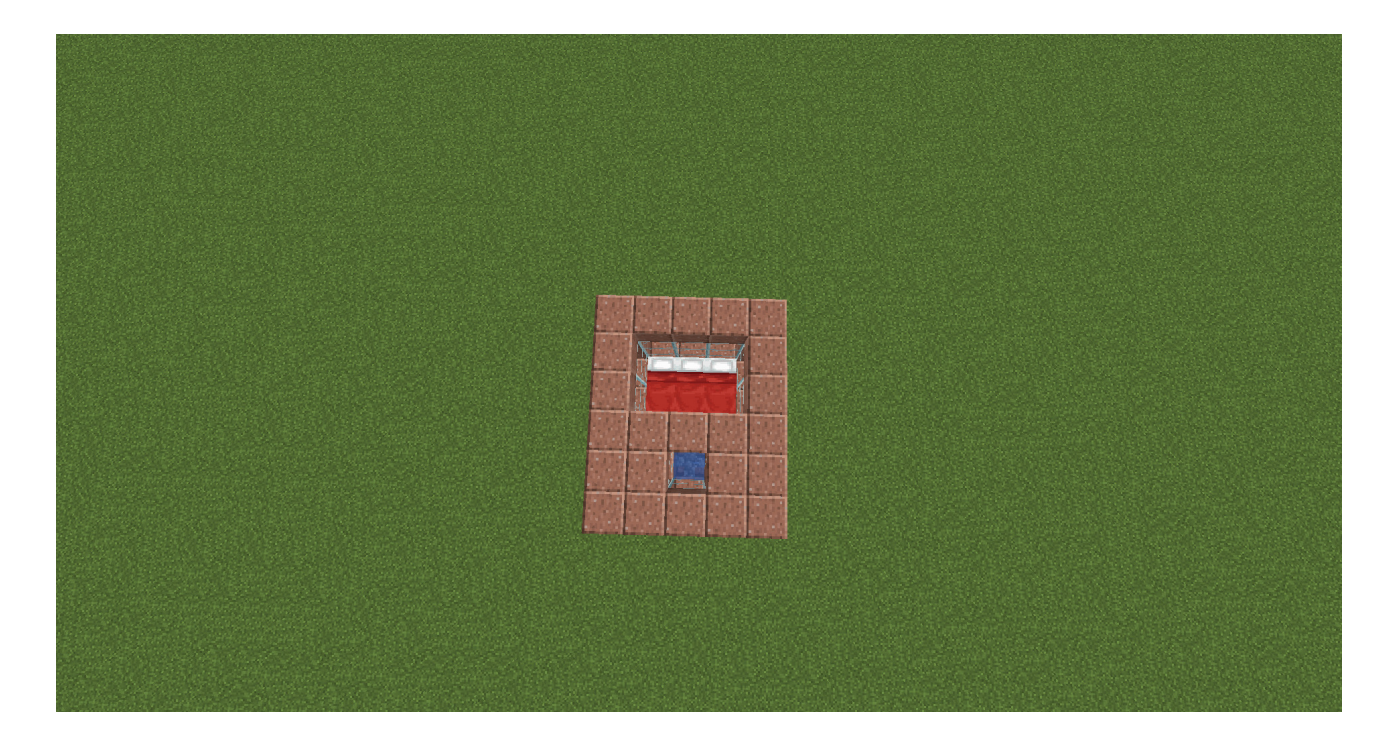

## **2.0.1. Le piège à villageois**

On a déjà vu que les trappes ne sont pas considérés par les [IA](#page-15-3) des [mobs](#page-15-2) et villageois, on peut donc s'en servir pour croire aux villageois qu'il n'y a pas de trous et ils tomberons tout seul.

Mais pour cela il faut attirer les villageois, et les seuls choses qui les attirent ce sont les blocs métiers. les blocs métiers sont des blocs qui permettent de donner un metier au villageois qui

<span id="page-8-0"></span>peuvent se spécialiser dans ce métier ensuite. L'intérêt d'un métier et de pouvoir échanger des objets en rapport avec ce métier contre des émeraudes aux villageois. On va besoin avoir besoin d'en avoir 3 afin que le zombie soit rapidement agressif envers les villageois.

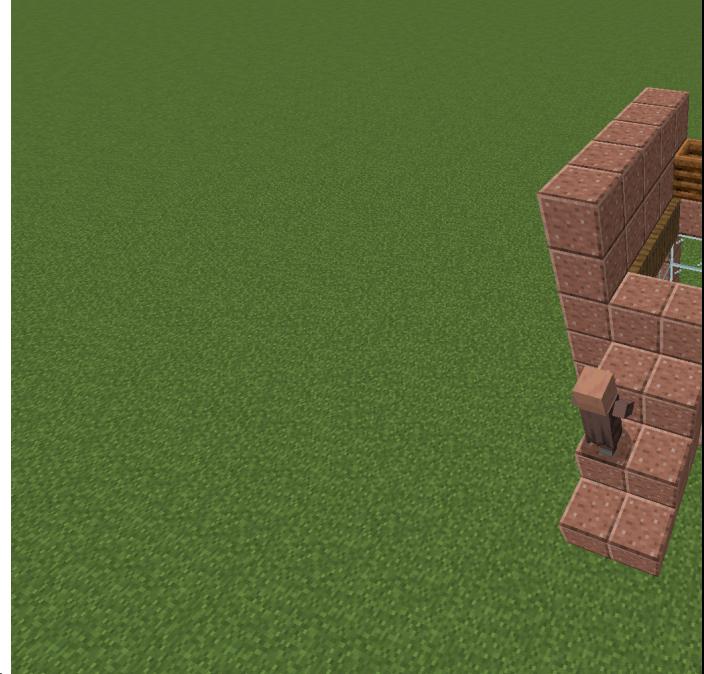

Regarder comme ce villageois va tomber dans mon piège.

On peut faire de même avec le zombie, mais si on le fait tout de suite, les golems vont commencer à apparaître. Continuons d'abord la machinerie.

Nous n'avons pas encore parler de où va apparaitre le golem. Ce qu'on voudrait c'est qu'il spawn au dessus de la ferme. Le problème c'est que le golem peut [spawner](#page-15-4) dans une zone de 8x8x8 autour du villageois qui l'invoque. Ainsi il y a de forte chance de ne pas apparaitre au dessus mais à coté de la ferme, il nous faudrait rendre l'autour de la ferme non spawnable. j'ai donc décider de donner un coup de pelle pour rendre ma terre en chemin de terre qui est un bloc où les golems ne peuvent pas

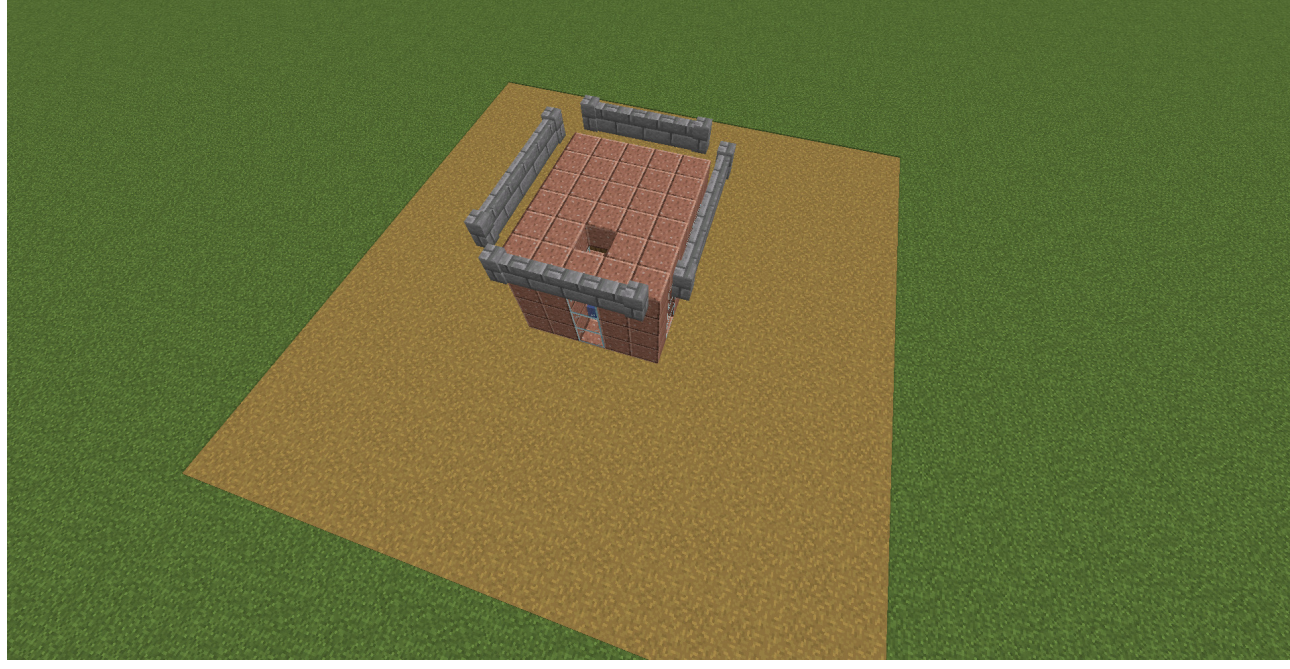

[spawner.](#page-15-4)

<span id="page-9-0"></span>Vour meraquerais que j'en ai profiter aussi pour fermer le toit avec des murailles, ainsi, si un golem spawn, il ne pourra pas s'enfuir.

# **2.0.2. Le piège à zombie**

Maintenant, on peut créer le piège à zombie, et en chercher un. Pour cela il faut attendre la pé-

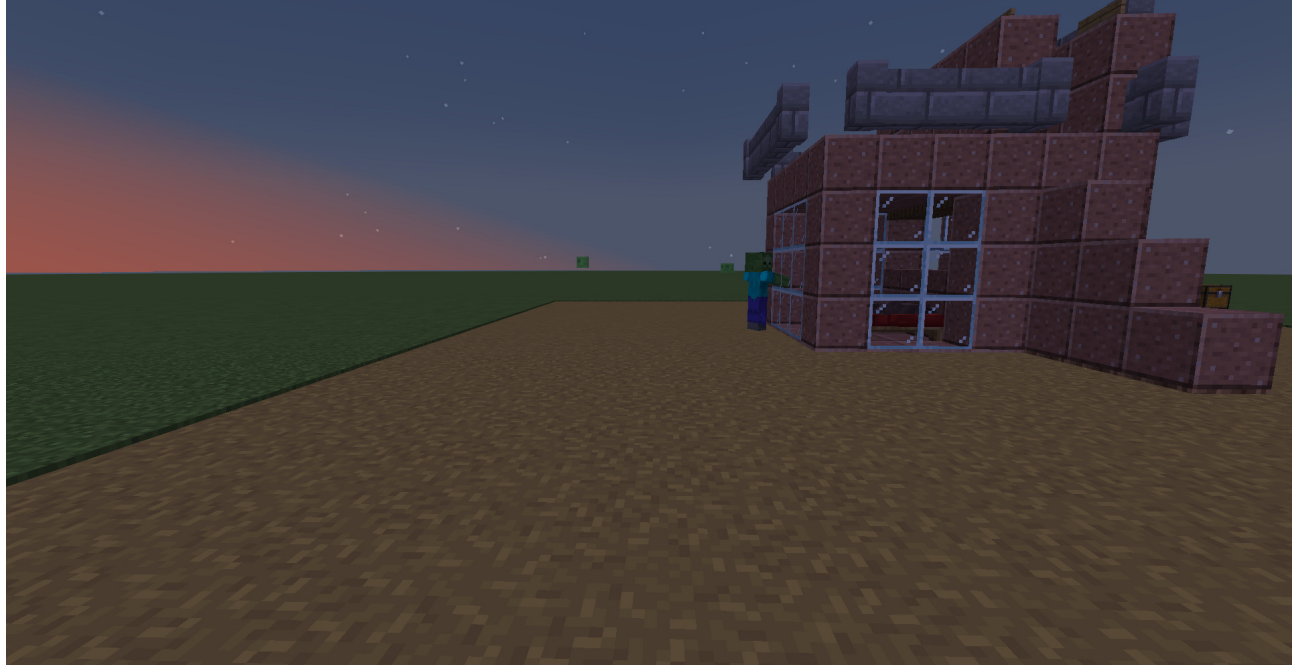

nombre.

Les zombies ne sont pas attirer par les blocs métiers, mais par vous! il vous faudra donc user de vos charmes auprès du zombie pour l'attirer dans votre piège. Attention à ne pas vous auto-pièger!

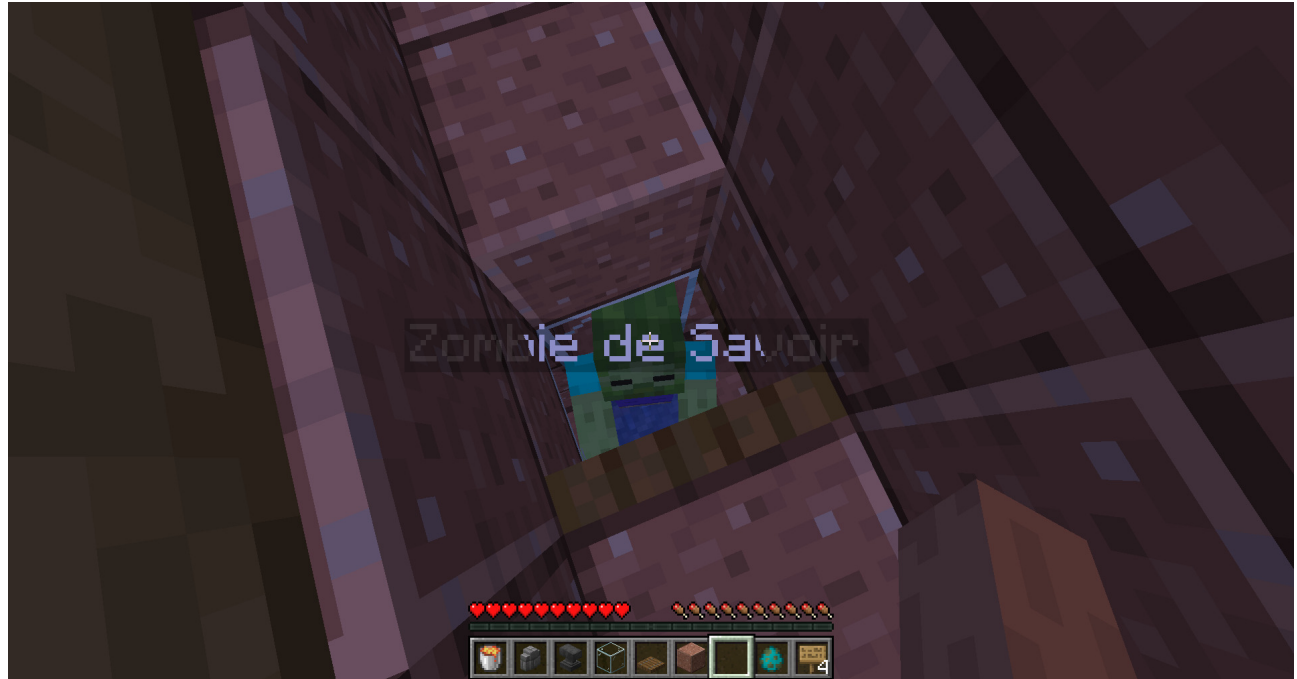

Une

fois tombé, on pense à renommer le zombie, sinon il disparaitra dès que vous partirais un peu trop loin de la machine (une histoire de perfomance de minecraft qui fait disparaitre les [mobs](#page-15-2) au

delà de 128 blocs de vous excepté s'il sont renommés). Pour le renommer, il faut une étiquette, qu'on peut trouver par chance en minant et en trouvant un donjon ou alors à coup sûr en faisant des échanges avec un villageois libraire jusqu'à ce qu'il monte au niveau 5 maître. Il ne nous reste plus qu'a refermer le toit, avec une dalle. Le zombie étant dans l'eau qui tombe doit essayer de remonter en sautant.

On peut enlever notre piège.

### **2.0.3. Tuons nos golems !**

Il nous faut maintenant créer le moyen de tuer automatiquement les golems et quoi de mieux que de la lave pour ça! On va commencer par former une croix avec les murailles.

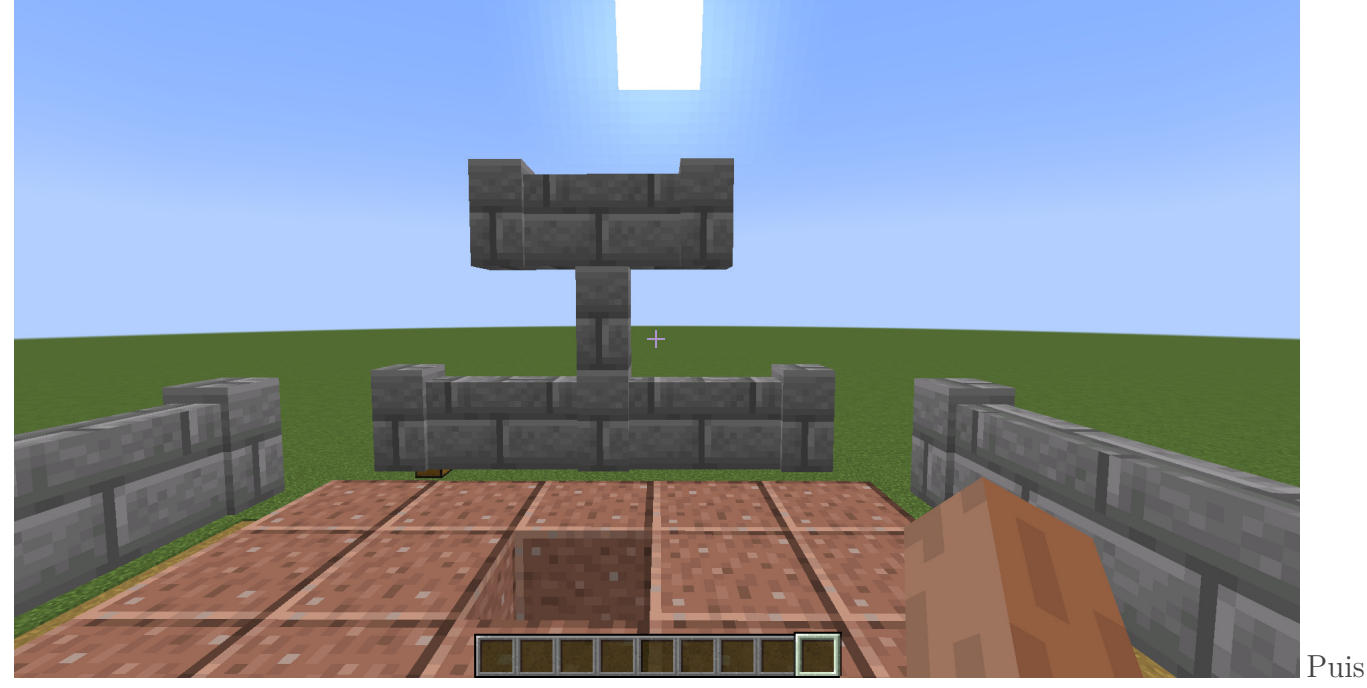

on va mettre des panneaux pour former un conteneur d'un bloc de lave, l'intêret de panneau c'est qu'il laisse passer le golem et ne brûle pas.

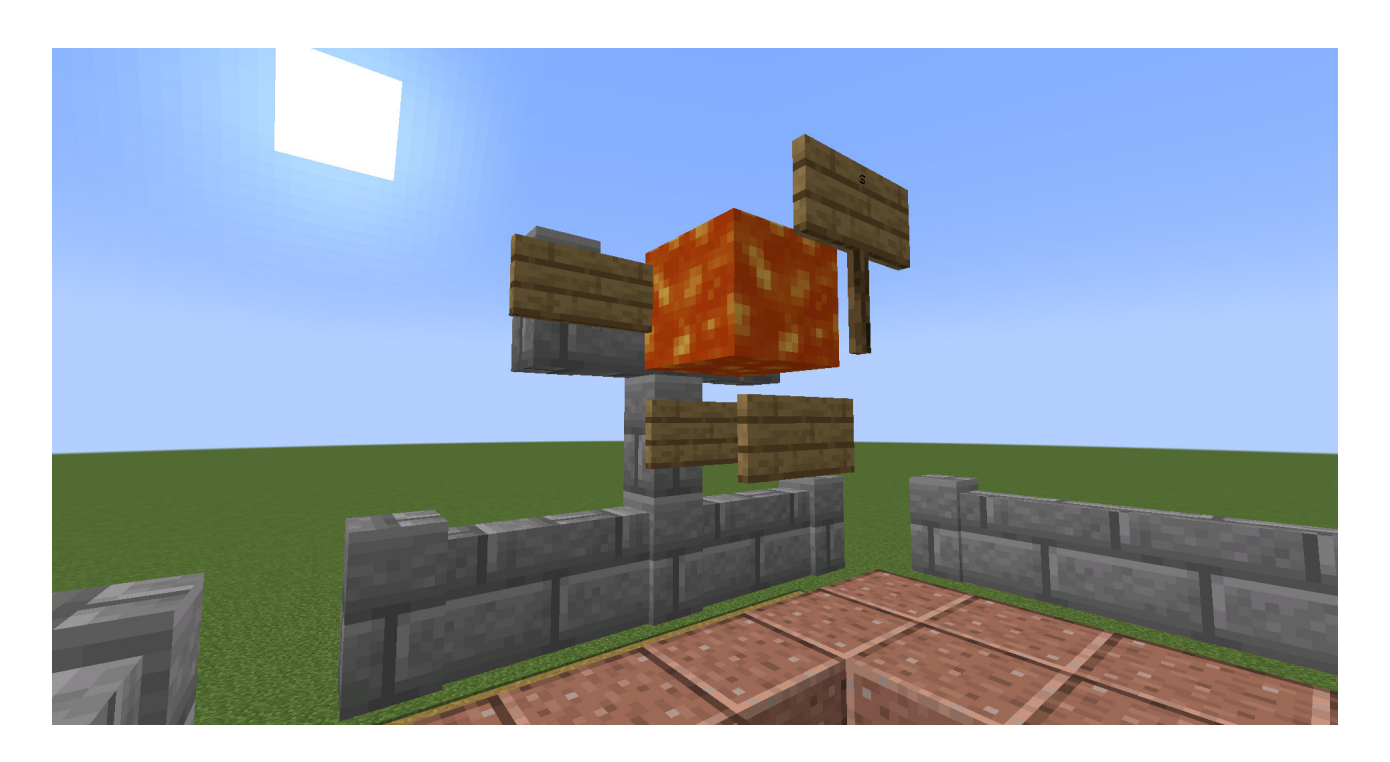

# i

Le panneau qui flotte en l'air et en fait poser sur le panneau du dessous.

Il ne nous reste plus qu'à mettre deux blocs d'eau dans les coins opposés au bloc de lave pour pouvoir accompagner le golem jusqu'à sa mort certaine.

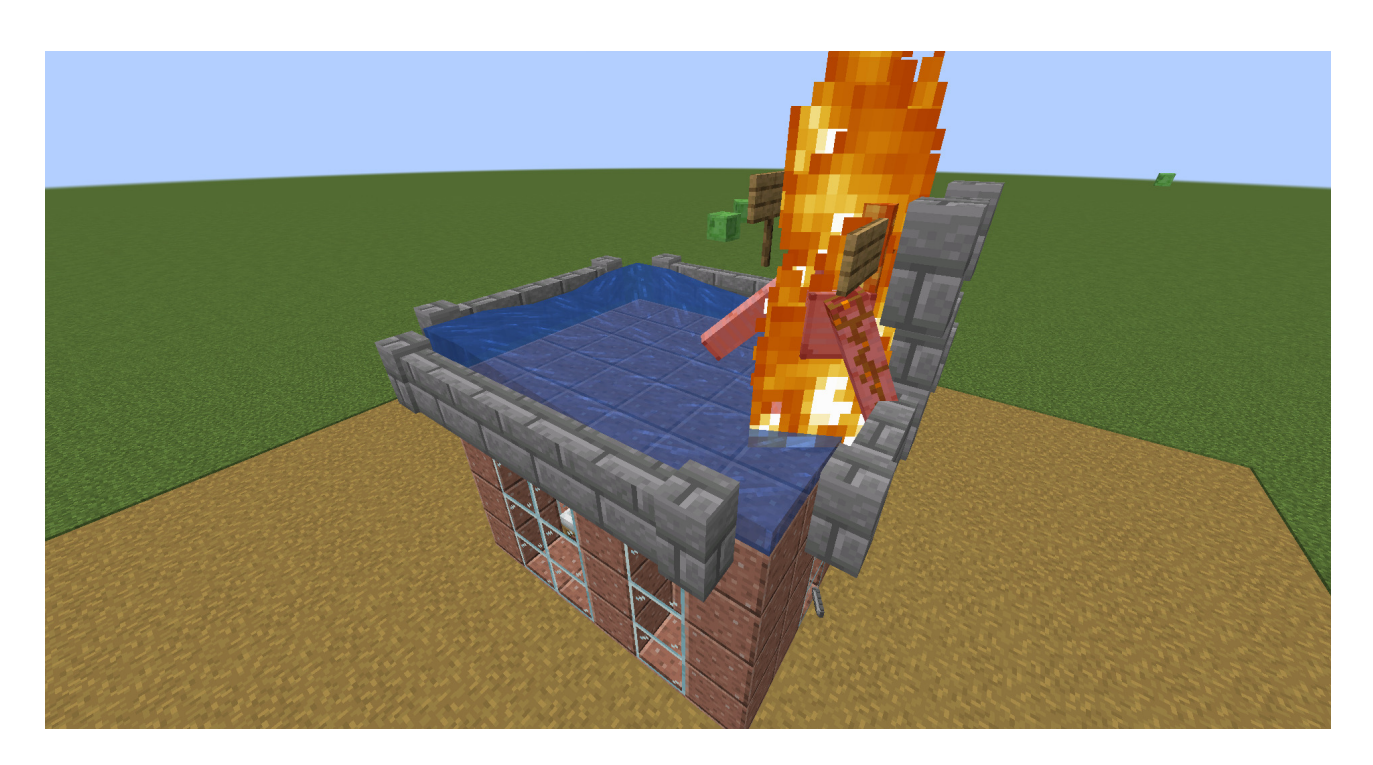

Et voilà c'est fini ou presque, assez rapidement, des lingots de fer vont tomber de notre machine. Il font donc les colleter avec des entonnoirs et les amener à un coffre.

## 3. Le rendement

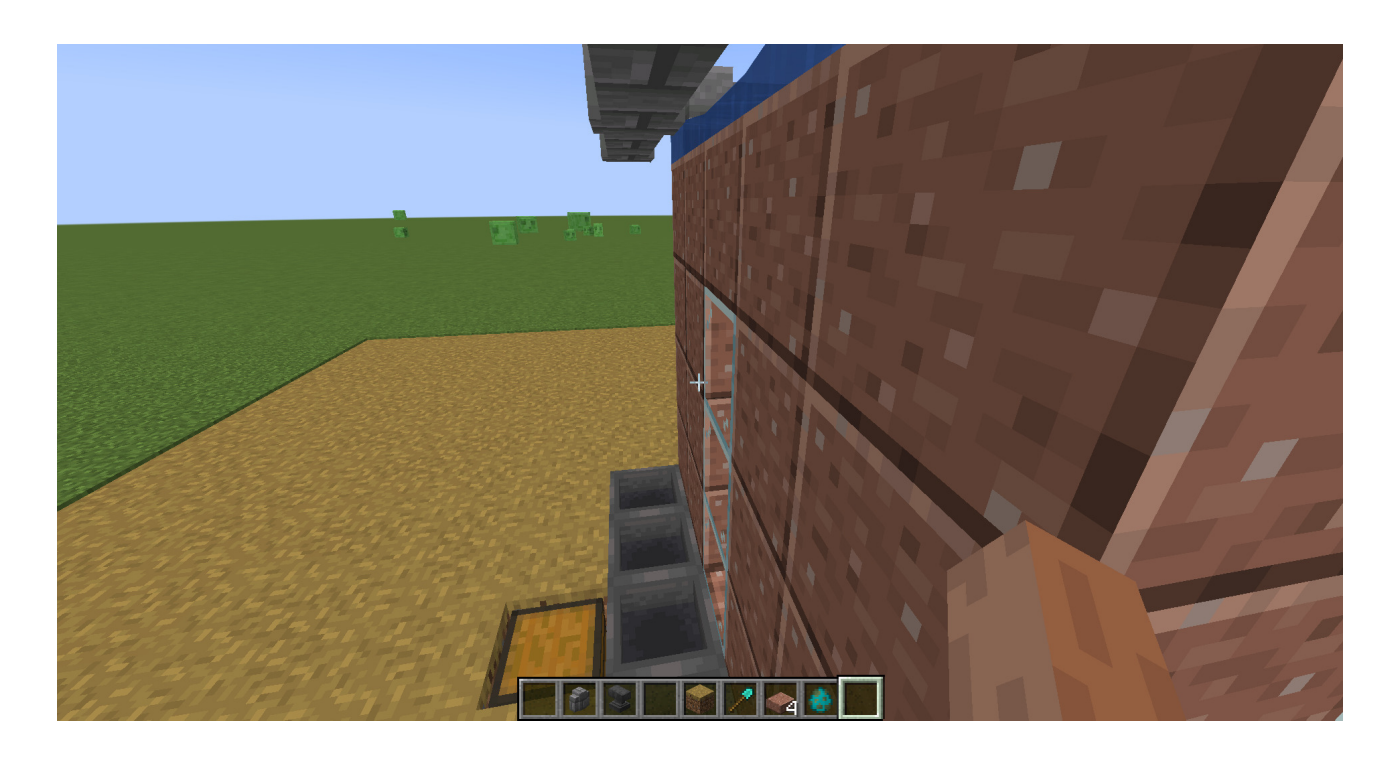

# <span id="page-12-0"></span>**3. Le rendement**

Pour avoir fait tourner 1 heure la ferme à fer, elle donne en moyenne près de 230 lingots de fer par heure (~3,5 stacks). Je n'ai pas compter les coquelicots mais c'est une grosse production aussi.

La ferme à fer étant assez facilement réalisable, on a la possibilité de la faire en masse pour augmenter la production.

# <span id="page-12-1"></span>**Conclusion**

Si je récapitule, on a:

— 230 lingots de fer/heure

# Conclusion

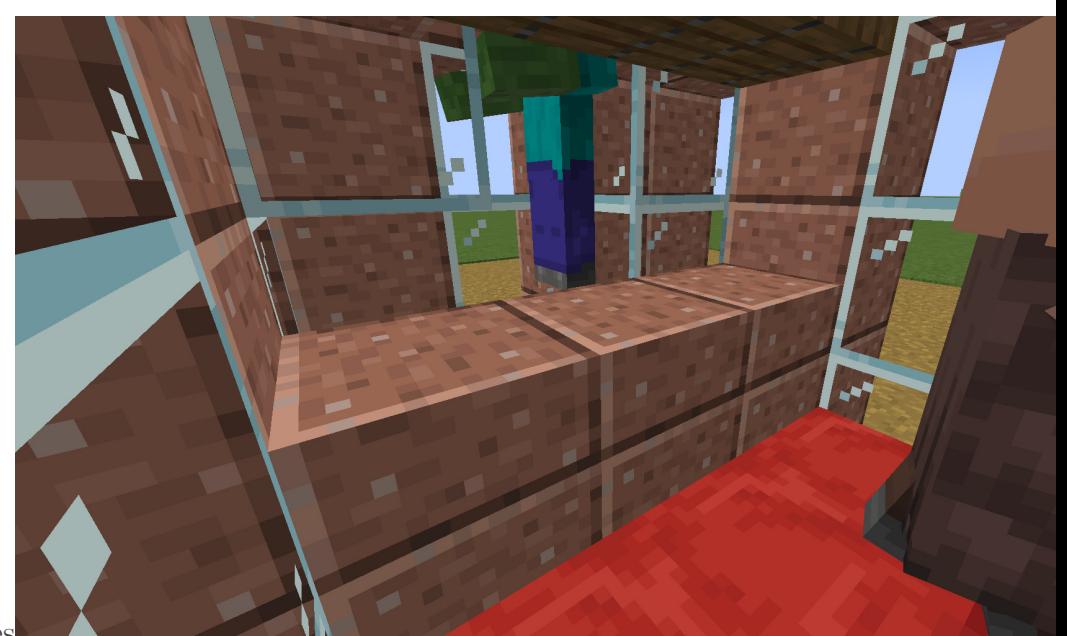

— des villageois terrorisés

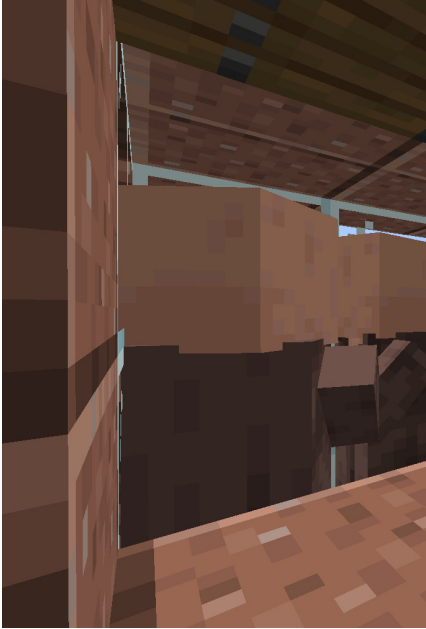

— un zombie condamné à sauter dans l'eau sans jamais atteindre sa cible

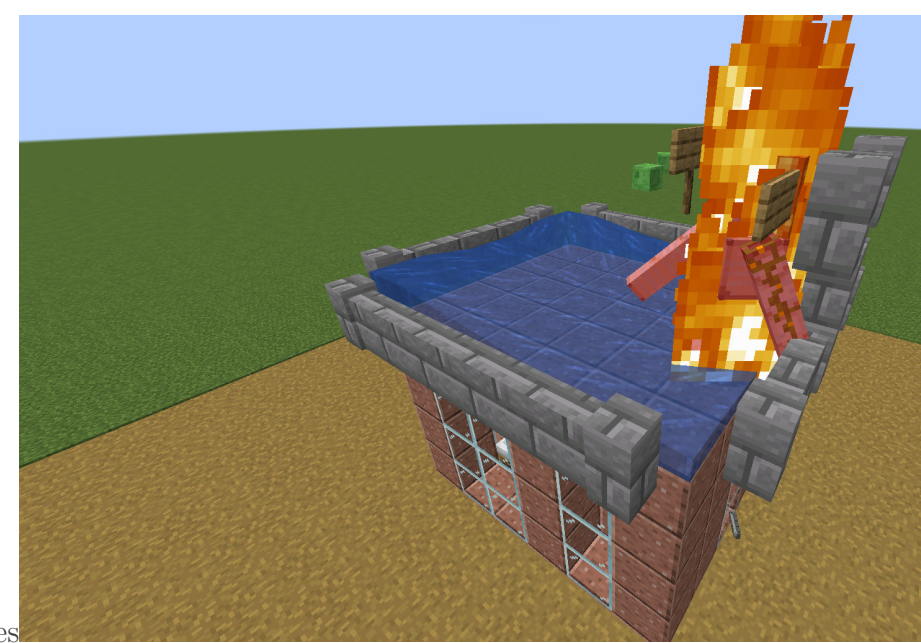

— des golems tué des leur naissances

Bref, j'espère que L214 ne viendra pas faire un tour sur mes serveurs minecraft $\bigotimes$ 

# **Liste des abréviations**

<span id="page-15-3"></span>**IA** Intelligence Artificielle. [6](#page-7-0)

<span id="page-15-1"></span>**loot** butin. [3](#page-4-1)

<span id="page-15-2"></span>**mobs** monstres, comme le zombie. [5,](#page-6-0) [6,](#page-7-0) [8](#page-9-0)

<span id="page-15-0"></span>**spawn** génération. [2](#page-3-1)

<span id="page-15-4"></span>**spawner** apparaître. [7](#page-8-0)